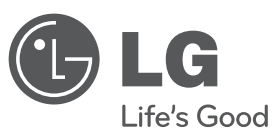

# SIOVENČINA **SIOVENČINA**

## **Používateľská príručka**

# DVD Mikro HI-FI systém

Pred používaním prístroja si pozorne prečítajte tento návod a odložte si ho, ak by ste ho potrebovali v budúcnosti.

**MODEL** XB64 (XB64-D0U/XBS64V)

**P/NO : MFL61543965**

XB64-D0U-AHUNLL-SLOVAK.indd 1 B64-D0U-AHUNLL-SLOVAK.indd 2010.2.8 3:13:8 PM

2010.2.8 3:13:8 PM

### **Bezpečnostné upozornenia**

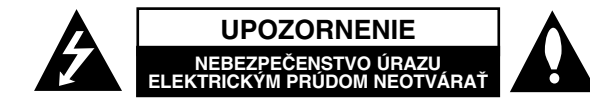

**UPOZORNENIE :** Z DÔVODU ZNÍŽENIA NEBEZPEČENSTVA ÚRAZU ELEKTRICKÝM PRÚDOM NEOTVÁRAJTE KRYT (ALEBO ZADNÝ PANEL). VO VNÚTRI SA NENACHÁDZAJÚ ŽIADNE POUŽÍVATEĽOM OPRAVITEĽNÉ ČASTI. OPRAVY ZVERTE DO RÚK KVALIFIKOVANÉHO SERVISNÉHO PERSONÁLU.

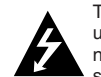

Tento blesk s nadol smerujúcou šípkou v rovnostrannom trojuholníku je určený na upozornenie používateľa o prítomnosti nebezpečného neizolovaného napätia vnútri skrinky zariadenia, ktoré môže byť dostatočne silné na spôsobenie úrazu elektrickým prúdom.

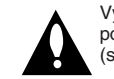

Výkričník v rovnostrannom trojuholníku je určený na upozornenie používateľa o prítomnosti dôležitých prevádzkových a údržbových (servisných) pokynov v literatúre sprevádzajúcej tento výrobok.

**VÝSTRAHA :** Z DÔVODU ZNÍŽENIA NEBEZPEČENSTVA POŽIARU ALEBO ÚRAZU ELEKTRICKÝM PRÚDOM NEVYSTAVUJTE TENTO VÝROBOK DAŽĎU ANI VLHKOSTI.

**VÝSTRAHA :** Tento výrobok neumiestňujte do stiesnených priestorov, napr. knižnice a podobne.

**UPOZORNENIE:** Neblokujte žiadne ventilačné otvory. Inštalujte podľa pokynov výrobcu. Medzery a otvory na kryte slúžia na vetranie, na zabezpečenie spoľahlivej prevádzky prístroja a na ochranu pred prehriatím. Tieto otvory nesmú byť nikdy zablokované tým, že prístroj umiestnite na posteľ, pohovku, koberec alebo iný podobný povrch. Tento prístroj nie je povolené umiestňovať do uzatvoreného priestoru, ako je knižnica alebo regál, ak tam nie je zabezpečené dostatočné prúdenie vzduchu, alebo ak to neumožňujú pokyny výrobcu.

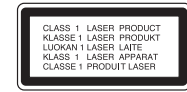

**UPOZORNENIE:** Tento výrobok používa laserový systém.

Na zaistenie správneho používania výrobku si pozorne prečítajte návod na obsluhu a nechajte si ho po ruke. V prípade, že výrobok vyžaduje údržbu, obráťte sa na autorizované servisné stredisko. Používanie ovládačov, nastavovanie alebo vykonávanie postupov iných, ako sú tu uvedené, môže mať za následok nebezpečné vystavenie sa ožiareniu. Aby ste predišli priamemu vystaveniu laserovému lúču, nepokúšajte sa otvárať kryt. Po otvorení sa vystavujete viditeľnému laserovému žiareniu. NEPOZERAJTE SA DO LÚČA.

**UPOZORNENIE:** Prístroj nesmie byť vystavený vode (kvapkajúcej alebo striekajúcej) a na prístroj sa nesmú klásť predmety obsahujúce tekutiny, napr. vázy.

#### **UPOZORNENIE týkajúce sa napájacieho kábla Pre väčšinu zariadení sa odporúča, aby boli zapojené do samostatného elektrického obvodu.**

Je to obvod s jedným výstupom, ktorý zásobuje elektrickou energiou iba príslušné zariadenie a nemá ďalšie prídavné výstupy alebo prídavné obvody. Pozrite si stranu Technické údaje. Elektrické zásuvky nepreťažujte. Preťažené, uvoľnené alebo poškodené elektrické zásuvky, predlžovacie káble, rozstrapkané napájacie káble, poškodená alebo popraskaná izolácia drôtov sú nebezpečné. Ktorákoľvek z týchto situácií môže spôsobiť zásah elektrickým prúdom alebo požiar. Pravidelne kontrolujte napájací kábel vášho zariadenia a pokiaľ sa objaví poškodenie alebo opotrebovanie, zariadenie odpojte, prestaňte ho používať a v autorizovanom servise nechajte nahradiť kábel správnym náhradým dielom. Napájací kábel chráňte pred fyzickým alebo mechanickým poškodením, nekrúťte ho, nestláčajte, nezatvárajte do dverí, ani naň nestúpajte. Mimoriadnu pozornosť venujte zástrčkám, elektrickým zásuvkám a miestu, odkiaľ kábel vychádza zo zariadenia. Zariadenie odpájajte zo zásuvky vytiahnutím za elektrickú zástrčku. Keď výrobok inštalujete, zabezpečte, aby bola zástrčka ľahko dostupná.

Toto zariadenie je vybavené prenosnou batériou alebo akumulátorom. **Bezpečný spôsob vytiahnutia batérie alebo akumulátora zo zariadenia:** Vytiahnite starú batériu alebo akumulátor podľa postupu ich inštalácie, ale v opačnom poradí. V rámci prevencie pred znečistením životného prostredia a možnými dôsledkami na zdravie ľudí a zvierat zahoďte starú batériu alebo akumulátor do príslušnej zbernej nádoby na určených zberných miestach. Nelikvidujte batérie alebo akumulátory spolu s iným odpadom. Odporúča sa použiť miestne bezplatné kompenzačné systémy pre batérie a akumulátory. Nevystavujte batériu pôsobeniu nadmerného tepla, ako je napr. slnečný svit, oheň a podobne.

#### **Likvidácia vášho starého zariadenia**

1. Ak sa na výrobku nachádza tento symbol prečiarknutej smetnej nádoby s kolieskami, znamená to, že daný výrobok spĺňa požiadavky európskej Smernice č.2002/96/ES.

- 2. Všetky elektrické a elektronické výrobky by mali byť zlikvidované oddelene od komunálneho odpadu prostredníctvom na to určených zberných zariadení, ktoré boli ustanovené vládou alebo orgánmi miestnej správy.
- 3. Správnou likvidáciou starých zariadení pomôžete predchádzať potenciálnym negatívnym následkom na prostredie a ľudské zdravie.
- 4. Podrobnejšie informácie o likvidácii starých zariadení nájdete na miestnom úrade, v službe na likvidáciu odpadu alebo u predajcu, kde ste tento výrobok zakúpili.

**Spoločnosť LG Electronics týmto potvrdzuje, že tento výrobok je (tieto výrobky sú) v súlade so základnými požiadavkami a ďalšími príslušnými ustanoveniami smerníc 2004/108/ES, 2006/95/ES a 2009/125/ES.**

#### **Európsky zástupca:**

LG Electronics Service Europe B.V. Veluwezoom 15, 1327 AE Almere, The Netherlands (Tel: +31-(0)36-547-8888)

# **Víta vás váš nový DVD MICRO Hi-Fi SYSTÉM**

# **Obsah**

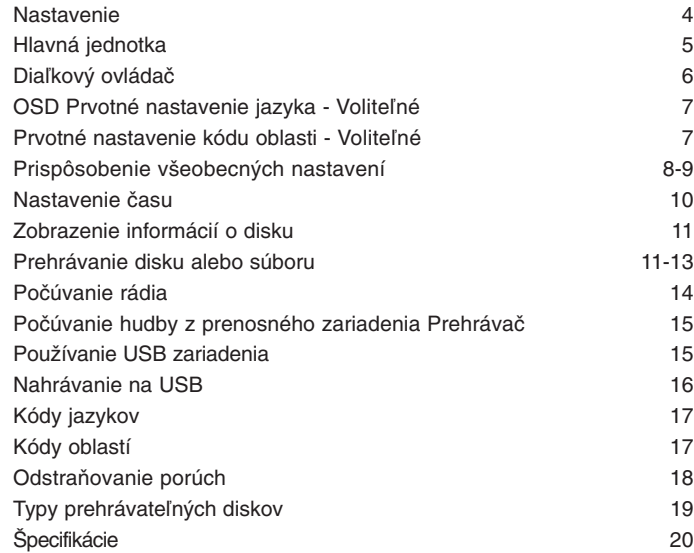

### **Nastavenie**

**4**

Pripojenie zariadenia na TV a antény.

**Zapojte konektory na konci kábla do vášho zariadenia a do vášho TV prijímača (DVD prehrávač alebo digitálne zariadenie, atď.).** Skontrolujte konektory vášho TV a vyberte zapojenie **A, B**. Kvalita obrazu sa zvyšuje od **A** do **B**.

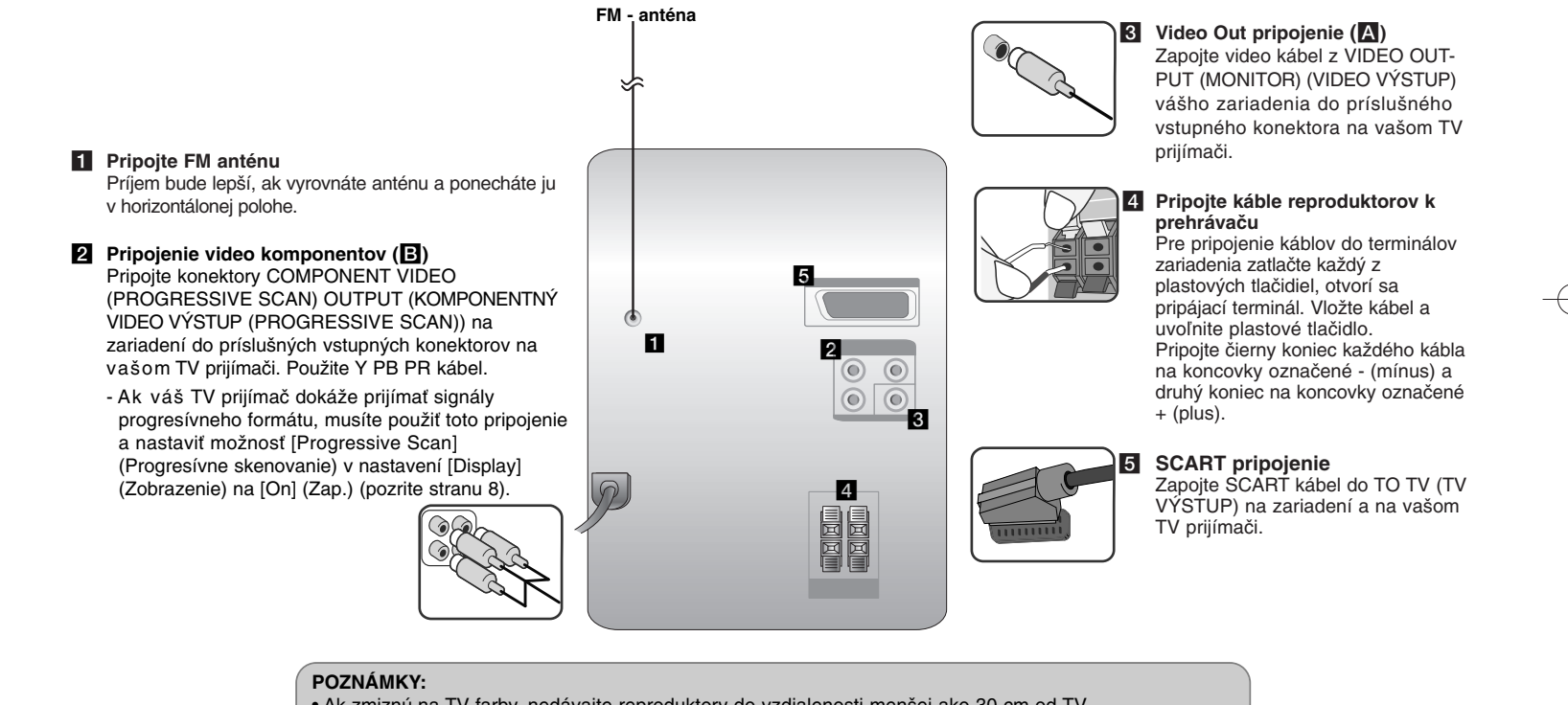

• Ak zmiznú na TV farby, nedávajte reproduktory do vzdialenosti menšej ako 30 cm od TV.

• Dbajte na správne pripojenie reproduktorových káblov na príslušné koncovky: + na + a - na -. Ak sa

káble vymenia, zvuk bude skreslený a bez podkladu.

### **Hlavná jednotka**

#### **Okno displeja 1**

1**/**] Napájanie Zapínanie/ Vypínanie **2 PRIESTOR NA DISK 3**

 $4$  FUNC. Prepína funkciu.

#### **EQ: Úprava kvality zvuku 5** Môžete si vybrať určitý zvukový dojem.

#### **PORT.IN 6**

Prehrávač je možné použiť na prehrávanie hudby z mnohých typov prenosných prehrávačov.

#### **PHONES**

Konektor pre slúchadlá ( $\emptyset$  3,5 mm) Vezmite na vedomie, že nadmerný akustický tlak zo slúchadiel môže spôsobiť stratu sluchu. **CLOCK**  Na nastavenie hodín a kontrolu času. **TIMER**  (Pozrite "Použitie prehrávača ako budíka")

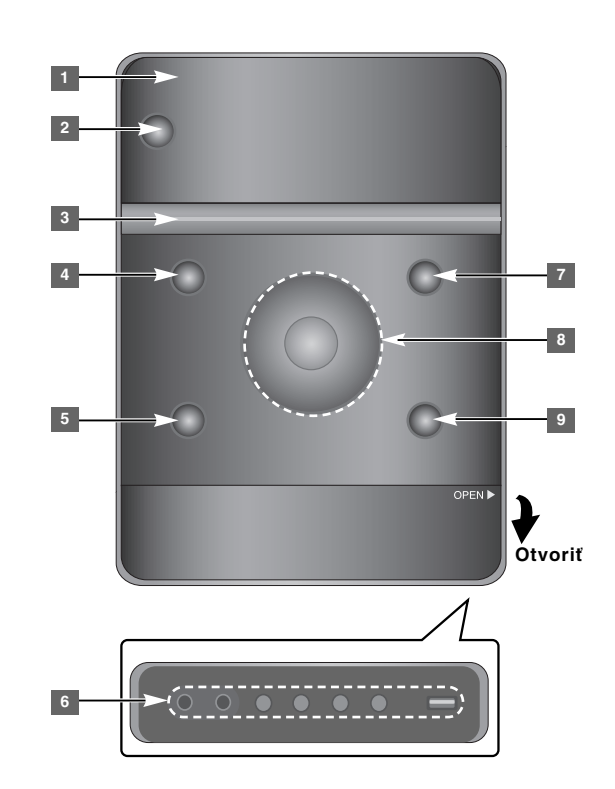

**SET/RDS** (Voliteľné) **6** Potvrdenie nastavenia. **RDS** (Voliteľné) Zobrazenie informácií o rozhlasových staniciach. **REC.** Nahrávanie (nahrávanie na USB) **USB** konektor <sup>7</sup> A OPEN/CLOSE

#### Môžete ho použiť pri vkladaní a vyberaní CD diskov.

#### **VOL.+/ - 8**

Pri používaní akejkoľvek funkcie regulujete hlasitosť.  $H = / H$ **TUN.-/ TUN.+** Voľba rozhlasovej stanice. Rýchly posun dopredu alebo dozadu. Prechod na predchádzajúcu/ nasledujúcu skladbu **B** Prehrávanie/pozastavenie **9 STOP** 

### **Diaľkový ovládač**

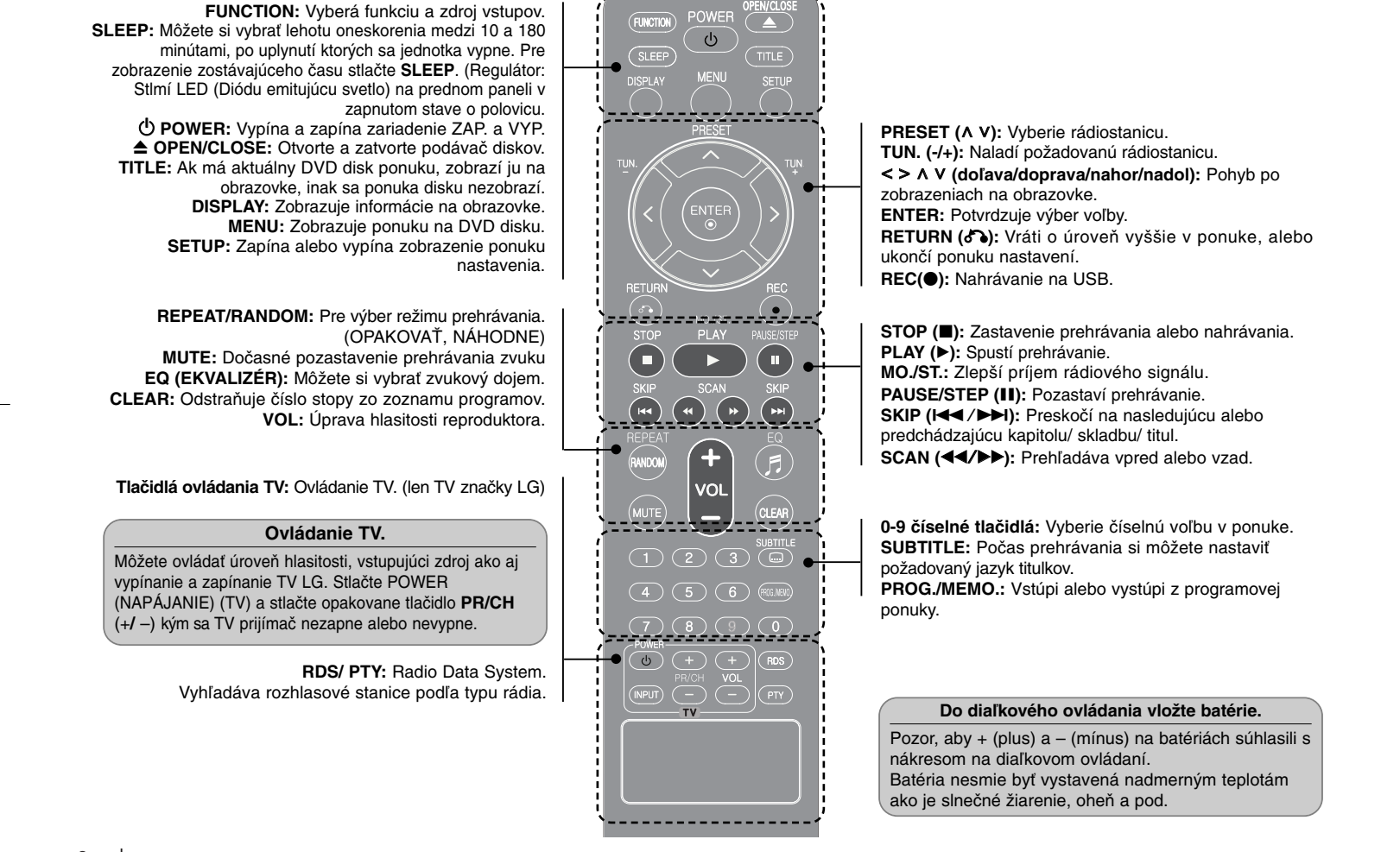

### **OSD Prvé nastavenie jazyka - Voliteľné**

Počas prvého použitia tohto prístroja sa na vašej televíznej obrazovke zobrazí úvodná ponuka nastavenia jazyka. Pred zahájením používania tohto prístroja musíte dokončiť úvodné nastavenie jazyka.

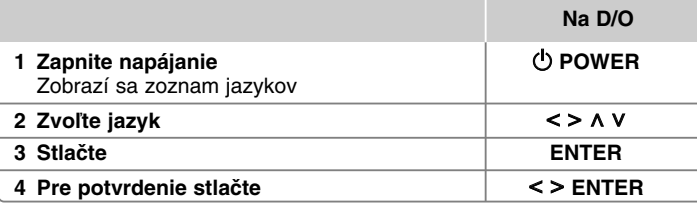

### **Prvé nastavenie kódu oblasti - Voliteľné**

Ak prístroj používate prvýkrát, musíte nastaviť Area Code (kód oblasti) tak, ako je uvedené ďalej.

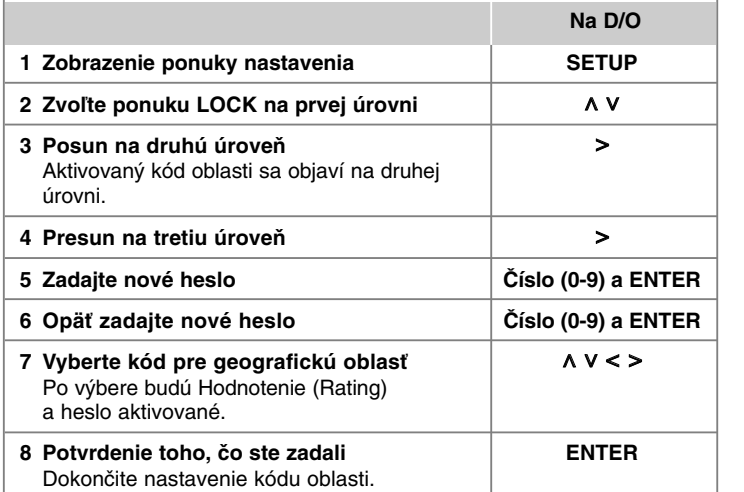

### **Prispôsobenie všeobecných nastavení**

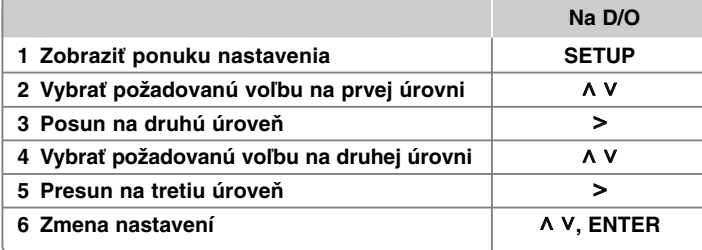

### **Prispôsobenie všeobecných nastavení - čo viac môžete robiť**

#### **Nastavenie jazyka**

**OSD (Jazyk ponuky) –** Vyberte jazyk pre ponuku nastavení a zobrazovanie informácií na obrazovke.

#### **Disc Audio (Audio disku)/ Disc Subtitle (Titulky disku)/**

**Disc Menu (Ponuka disku) –** vyberte jazyk pre ponuku Audio disku/ Titulky disku/ Ponuka disku.

[Original] (Pôvodný) : Zodpovedá jazyku, v ktorom bol disk nahrávaný.

[Other] (Iný) : Na výber iného jazyka stlačte numerické tlačidlá, potom **ENTER** pre zadanie príslušného 4-miestneho čísla zodpovedajúcemu jazykovému kódu podľa kapitoly na strane 17. V prípade, že spravíte chybu pre tým, ako stlačíte **ENTER**, stlačte **CLEAR**.

[Off] (Vyp.) (pre titulky disku): Vypne zobrazenie titulkov.

#### **Nastavenie displeja**

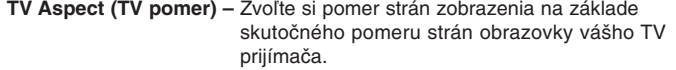

- [4:3] Zvoľte, ak máte pripojený štandardný TV prijímač 4 : 3.
- [16:9] Zvoľte, ak máte pripojený širokouhlý TV prijímač 16 : 9.
- **Display Mode (Režim TV)** Ak si zvolíte pomer strán 4 : 3, musíte definovať, ako budú zobrazované širokouhlé programy a filmy na vašom TV prijímači.
- [Letterbox] Zobrazí širokouhlý obraz s čiernymi pásmi v hornej a dolnej časti obrazovky.
- [Panscan] Tento režim vyplní obrazom celú obrazovku 4 : 3, a zreže obraz v miestach, kde je to potrebné.

**Výb er TV výs tupu –** Zvoľte možnosť podľa typu TV pripojenia.

**[RGB]:** Keď je váš TV prijímač pripojený cez konektor SCART. **[YPbPr]:** Ak je váš TV prijímač pripojený na zariadenie cez konektory COMPONENT/ PROGRESSIVE SCAN (KOMPONENT/ PROGRESÍVNE SKENOVANIE).

-Ak zmeníte TV Output Select v ponuke nastavenia z YPbPr na RGB a najmä pri zapojení prístroja cez komponentné video, bude obrazovka čierna. V tomto prípade pripojte video kábel na konektor MONITOR a znovu vyberte YPbPr v ponuke nastavenia.

**Progresívne skenovanie (pre pripojenie komponentného video signálu)** – Určuje, či je na výstupe konektorov COMPONENT/PROGRESSIVE SCAN OUTPUT (KOMPONENT/VÝSTUP PROGRESÍVNEHO SKENOVANIA) progresívny signál. Ak váš TV prijímač dokáže prijímať signály progresívneho formátu, získate presnú reprodukciu farieb a vysokú kvalitu obrazu zvolením možnosti [On] (Zap.). Ak váš TV prijímač nedokáže prijímať signály progresívneho formátu, zvoľte možnosť [Off] (Vyp.).

Ak omylom nastavíte funkciu Progressive Scan (Progresívne skenovanie) na [On] (Zap.), musíte vynulovať zariadenie. Najskôr zo zariadenia vytiahnite disk. Potom stlačte a podržte tlačidlo STOP na päť sekúnd. Výstup video signálu sa obnoví na štandardné nastavenie a na TV prijímači budete vidieť obraz.

#### **Nastavenie zvuku**

**DRC (Dynamická kontrola rozsahu)** – Udržuje zvuk čistý, keď je hlasitosť nastavená na nízkej hodnote (len Dolby Digital). Nastavte [On] (Zap.) zapnutie tohto efektu.

**Vocal** – Zvoľte [On] (Zap.), zmiešate karaoke kanály do normálneho sterea. Táto funkcia je možná len s multikanálovým karaoke DVD diskom.

#### **Nastavenie zámku**

Na sprístupnenie zamknutých možností musíte zadať 4-miestne heslo. Ak ste heslo ešte nezadali, zariadenie vás vyzve na jeho zadanie.

**1** Zadajte 4-miestne heslo a potom stlačte **ENTER**.

**2** Zadajte ho znovu a stlačte **ENTER** na jeho kontrolu. Ak ste pri zadávaní čísla urobili chybu, stlačte **CLEAR** a opravte ho.

**Area Code (Kód oblasti) –** Zvoľte kód geografickej oblasti ako kód úrovne hodnotenia prehrávania. Týmto určíte krajinu, ktorej štandardy budú použité pre rodičovský zámok DVD. Pozrite si kódy oblastí na strane 17.

**Rating (Hodnotenie) –** Vyberte úroveň hodnotenia. Čím vyššia je úroveň, tým je hodnotenie prísnejšie. Vyberte [Unlock] (Odomknutý) na deaktiváciu hodnotenia.

**Password (Heslo) –** Nastavuje alebo mení heslo pre uzamykanie.

[New] (Nové) Vložte 4-miestne heslo použitím numerických tlačidiel, potom stlačte **ENTER**. Pre potvrdenie správnosti vložte heslo ešte raz.

[Change] (Zmena) Po vložení starého hesla vložte nové heslo dvakrát.

Ak ste heslo zabudli, môžete ho resetovať.

**1** Najprv vyberte z prístroja disk.

**2** Stlačte **SETUP** pre zobrazenie ponuky nastavení. Zadajte '210499' a stlačte **ENTER**. Heslo sa týmto vymaže.

#### **Iné nastavenia**

**DivX(R) Registration (Registrácia DivX) –** Služba DivX® VOD (Video On Demand)(Video na objednávku) je vám po zadaní registračného kódu prístupná, umožňuje vám zapožičanie alebo zakúpenie videa pomocou služby DivX® VOD.

Pre viac informácií navštívte stránku www.divx.com/vod. Stlačte **ENTER** a zobrazí sa registračný kód prístroja.

#### **Využitie predprogramovaného zvukového poľa**

Tento systém má niekoľko prednastavených zvukových priestorových efektov. Požadovaný zvukový režim si môžete nastaviť pomocou **EQ**. Zobrazené položky pre ekvalizér sa môžu odlišovať v závislosti od použitého zvukového zdroja a efektov.

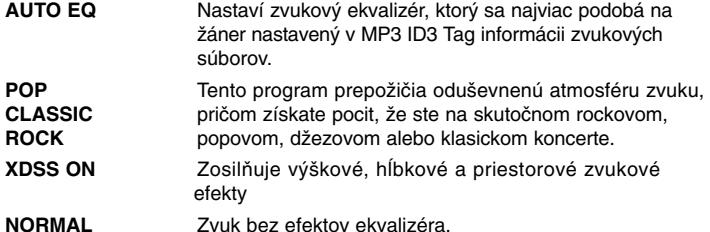

### **Nastavenie času**

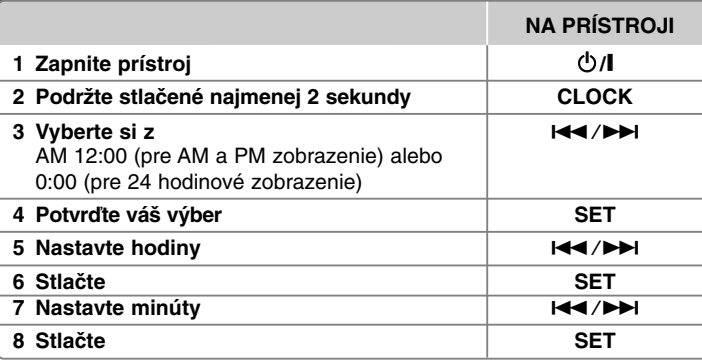

#### **Použitie prehrávača ako budíka**

1 Zapnite prístroj

- 2 Stlačte **TIMER**. Všetky funkcie blikajú.
- 3 Stlačte **SET** po zobrazení funkcie, ktorú chcete vyvolať.
- 4 Zobrazí sa "ON TIME". Potom môžete nastaviť čas pre spustenie budíka. Pomocou  $\blacktriangleleft$ / $\blacktriangleright$  nastavte hodiny a minúty a uložte stlačením **SET**.
- 5 Zobrazí sa "OFF TIME". Potom môžete nastaviť čas pre vypnutie budíka.
- 6 Pomocou  $\blacktriangleleft$ / $\blacktriangleright$  nastavte hodiny a minúty a uložte stlačením SET.
- 7 Zobrazí sa vám hlasitosť (VOL), ktorou chcete byť budený. Stlačte
- **144/>H** na zmenu hlasitosti a uložte stlačením **SET**. Zobrazí sa ikona hodín " $\bigcirc$ " na znamenie nastavenia budíka.

8 Stlačte **TIMER** dvakrát. Môžete skontrolovať stav nastavenia.

#### **POZNÁMKY:**

- Ak nastavíte čas hodín, môžete ho skontrolovať stlačením tlačidla **CLOCK** aj v prípade, že je prehrávač vypnutý.
- Ak nastavíte čas hodín a budík, môžete skontrolovať ikonu budíka " $\oplus$ " stlačením tlačidla **CLOCK** aj v prípade, že je prehrávač vypnutý.

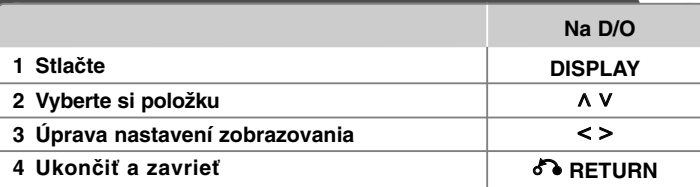

### **Zobrazenie informácií o disku - čo viac môžete robiť**

Môžete vybrať položku stlačením A V a zmeniť alebo vybrať nastavenie stlačením <>.

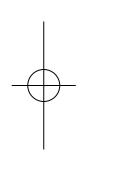

 $\begin{pmatrix} 0 & 0 & 0 \\ 0 & 0 & 0 \\ 0 & 0 & 0 \end{pmatrix}$ 

 $\left($ <sup>9</sup>

 $\Omega$ 

 $117$ 

Off

 $1/23+$ Aktuálny titul (alebo skladba/ súbor)

počet/ celkový počet titulov (alebo skladieb/ súborov) Číslo aktuálnej kapitoly/ celkový počet kapitol

- $0:03:24$ Čas trvania prehrávania
- 1 ENG Vybraný jazyk zvuku alebo kanál  $\frac{CD}{5.1CH}$

Vybrané titulky

Vybraný uhol/ celkový počet uhlov  $1/1$ 

Vybraný zvukový/ EQ režim NORMAL

### **Symboly použité v tejto príručke**

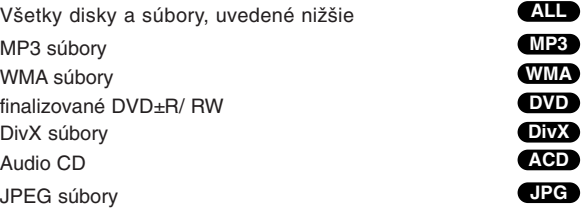

# **Zobrazenie informácií o disku Prehrávanie disku alebo súboru**

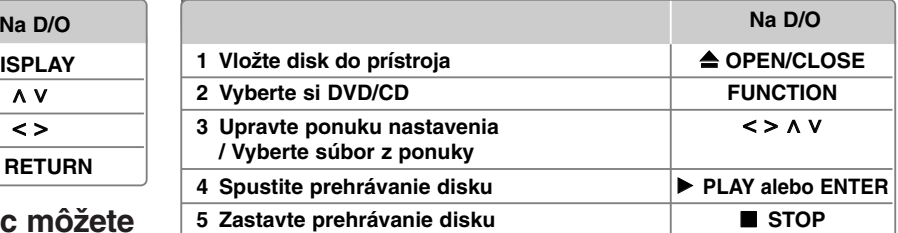

#### **Poznámky:**

Vložte disk do mechaniky tak, aby otvor na disku zapadol a zatlačte, pokým nezačujete kliknutie. Pokiaľ tak neurobíte, disk nebude možné čítať.

### **Prehrávanie disku alebo súboru - čo viac môžete robiť**

#### **Zmiešaný disk alebo USB Flash disk – DivX, MP3/ WMA a JPEG**

Ak prehrávate disk alebo USB Flash disk, ktorý obsahuje spoločne súbory DivX, MP3/ WMA a JPEG, môžete si vybrať ponuku súborov, ktoré chcete prehrávať, stlačením **MENU**.

#### **Presun na predchádzajúcu/nasledujúcu stranu v ponuke zoznamu súborov MP3 WMA DivX ACD JPG**

Stlačte a podržte  $\wedge$  V, ak chcete presunúť zobrazenie na predchádzajúcu/ nasledujúcu stranu.

#### **Prehrávanie disku DVD s ponukou DVD**

Väčšina DVD už má ponuku, ktorá sa zobrazí ešte pred samotným prehrávaním filmu. **1** V ponuke sa môžete pre zvýraznenie položky pohybovať pomocou  $\wedge$  V < >

pre zvýraznenie položky.

**2** Stlačte **ENTER** pre výber.

#### **Skok na nasledujúcu/ predchádzajúcu kapitolu/ skladbu/ titul MP3 WMA DVD DivX ACD**

Stlačte SKIP ( $\blacktriangleright$ ) na prechod na nasledujúcu kapitolu/ skladbu/ súbor. Stlačte SKIP ( $\blacktriangleleft$ ) pre návrat na začiatok aktuálnej kapitoly/ skladby/ súboru. Stlačte dvakrát krátko SKIP (I<<) pre návrat na predchádzajúcu kapitolu/ skladbu/ súbor.

#### **Prerušenie prehrávania ALL**

1 Stlačením **PAUSE/STEP** (II) pozastavíte prehrávanie. **2** Stlačením **PLAY** (B) spustíte pokračovanie prehrávania.

#### **Prehrávanie Okno po okne DVD DivX**

Stlačením **PAUSE/STEP** (II) opakovane-spustíte prehrávanie Okno po okne.

#### **Opakované alebo náhodné prehrávanie MP3 WMA DVD DivX ACD**

Opakovane stláčajte **REPEAT/RANDOM** pre opakované alebo náhodné prehrávanie aktuálneho titulu, kapitoly alebo skladby.

Pre návrat do normálneho prehrávania opakovane stlačte **REPEAT/RANDOM**. - Režim náhodného prehrávania: Len hudobné súbory.

#### **Rýchly posun vpred alebo vzad MP3 WMA DVD DivX ACD**

Stlačte **SCAN** (malebo M) pre rýchly posun vpred alebo vzad počas prehrávania. Opakovaním tlačidla **SCAN** (<<<r alebo  $\blacktriangleright$ ) môžete meniť rýchlosť posunu. Stlačením **PLAY** (B) spustíte prehrávanie v normálnej rýchlosti.

#### **Spomalenie rýchlosti prehrávania DVD**

Kým je prehrávanie pozastavené, stlačením **SCAN** (<< alebo >>) spomalíte rýchlosť prehrávania vpred alebo vzad. Opakovaným stlačením **SCAN** (<< alebo  $\blacktriangleright$ ) si môžete vybrať z viacerých rýchlostí prehrávania. Stlačte **PLAY** (B) pre pokračovanie v prehrávaní pri normálnej rýchlosti. DivX súbor nie je možné spomaliť pri spätnom prehrávaní.

#### **1,5 krát rýchlejšie prehrávanie DVD**

Stlačením PLAY ( $\blacktriangleright$ ) počas prehrávania DVD spustíte prehrávanie 1,5 krát rýchlejšie voči normálnej rýchlosti prehrávania. Na obrazovke sa zobrazí " $\blacktriangleright$  x1.5". Stlačením **PLAY** ( $\blacktriangleright$ ) uvediete prehrávanie do normálnej rýchlosti prehrávania.

#### **Výber jazyka titulkov DVD DivX**

Počas prehrávania stlačte **SUBTITLE** opakovane a vyberte požadovaný jazyk titulkov.

#### **Zmena znakovej sady pre správne zobrazenie DivX® titulkov - Voliteľné DivX**

**1** Ak sa titulky počas prehrávania nezobrazujú správne, stlačte a podržte na približne 3 sekundy **SUBTITLE** pre zobrazenie ponuky jazykového kódu.

**2** Stlačte opakovane **SUBTITLE** pre výber iného jazykového kódu, až kým sa titulky nezobrazia správne.

#### **Zobrazenie ponuky titulu DVD**

Stlačte **TITLE**, zobrazí sa ponuka titulu na disku, ak je dostupná.

#### **Spustenie prehrávania od zadaného času DVD DivX**

Vyhľadá začiatočný bod zadaného časového kódu.

**1** Stlačte **DISPLAY** a potom vyberte ikonu hodín.

#### **2** Zadajte čas a stlačte **ENTER**.

Napríklad, ak chcete nájsť scénu v čase 1 hodina, 10 minút a 20 sekúnd, zadajte "11020" pomocou očíslovaných tlačidiel a stlačte **ENTER**. Ak ste zadali zlé číslo stlačte **CLEAR** a zadajte znovu.

#### **Pamäť poslednej scény DVD**

Toto zariadenie si uchováva poslednú scénu z posledného prehrávaného disku. Posledná scéna zostáva v pamäti zariadenia aj keď vyberiete disk z prehrávača alebo vypnete prehrávač do pohotovostného režimu (režim Stand-by). Ak vložíte disk, z ktorého je uchovaná posledná scéna, automaticky sa scéna zobrazí.

#### **Zadanie vlastného programu ACD MP3 WMA**

Obsah disku môžete prehrávať v želanom poradí usporiadaním súborov na disku. Program sa zmaže po vybraní disku.

- **1** Vyberte si požadovanú skladbu, potom stlačte **PROG./MEMO.** alebo vyberte "n + " a potom stlačte **ENTER** pre pridanie skladby do programového zoznamu.
- **2** Ak chcete pridať všetky skladby na disku, vyberte " $n_1 \rightarrow$ " a potom stlačte **ENTER**.
- **3** Vyberte si skladbu v naprogramovanom zozname a potom stlačte **ENTER** pre spustenie prehrávania.
- **4** Ak chcete skladbu vymazať z naprogramovaného zoznamu, vyberte skladbu, ktorú chcete vymazať, potom stlačte **CLEAR** alebo vyberte ikonu " <sub>"m</sub> " a potom stlačte **ENTER**. Ak chcete vymazať všetky skladby z naprogramovaného zoznamu vyberte " m<sub>ili</sub>" a potom stlačte **ENTER**.

#### **Zobrazenie informácie súboru (ID3 TAG) MP3**

Môžete skontrolovať informácie o príponách ID3 TAG MP3 súborov len na diskoch opakovaným stláčaním tlačidla **DISPLAY**.

#### **Prezeranie fotografií ako prezentácia JPG**

- **1** Použite  $\wedge \vee \wedge \vee$  pre označenie (  $\Box$  ) ikony, potom stlačte **ENTER**, spustíte prezentáciu.
- **2** Rýchlosť prezentácie môžete zmeniť použitím < > pri ( $\mathbb{R}$ ) označenej ikone.

#### **Presun na nasledujúcu/ predchádzajúcu fotografiu**

Stlačte **SKIP** ( $\blacktriangleleft$  alebo  $\blacktriangleright$ ) alebo  $\blacktriangleleft$  pre zobrazenie predchádzajúcej/ nasledujúcej fotografie.

#### **Otáčanie fotografií JPG**

Na otočenie fotografie na celej obrazovke použite  $\wedge$  V v smere alebo proti smeru hodinových ručičiek.

#### **Šetrič obrazovky**

Šetrič obrazovky sa objaví, ak necháte jednotku v režime Stop po dobu asi 5 minút.

#### **Výber systému - Voliteľné**

Musíte si zvoliť vhodný systémový režim pre váš TV systém. Vyberte z jednotky disk, stlačte a držte **PAUSE/STEP (**X**)** na dlhšie ako päť sekúnd, vyberte systém (PAL, NTSC, AUTO).

#### **Požiadavky na prehrávateľný súbor**

#### **DivX**

- Dostupné rozlíšenie: 800 x 600 (W x H) pixelov
- Dĺžka názvu súboru DivX titulkov môže mať maximálne 45 znakov.
- V prípade, že je v titulkoch pre súbor DivX znak, ktorý sa nedá zobraziť, môže sa na displeji zobraziť ako znak " $-$ ".
- V prípade, že video a audio štruktúra súborov nie je prepojená, výstupom je buď len video (obraz), alebo len audio (zvuk).
- Prehrávateľné súbory DivX: ".avi", ".mpg", ".mpeg", ".divx"
- Prehrávateľný formát titulkov: SubRip (\*.srt/ \*.txt), SAMI (\*.smi), SubStation Alpha (\*.ssa/ \*.txt), MicroDVD (\*.sub/ \*.txt), SubViewer 2.0 (\*.sub/ \*.txt)
- Prehrávateľný formát kodeku: "DIVX3.xx", "DIVX4.xx", "DIVX5.xx", "MP4V3", "3IVX"
- Prehrávateľný Audio formát: "AC3", "PCM", "MP3", "WMA"
- Disky formátované v systéme súborov Live sa na tomto prehrávači nedajú používať.
- V prípade, že sa názov filmového súboru líši od názvu súboru titulkov, titulky sa počas prehrávania súboru DivX nemusia zobraziť.
- Ak prehrávate súbor DivX s inými parametrami, ako sú uvedené vyššie, nemusí sa prehrať normálne.

#### **JPG MP3/ WMA**

- Vzorkovacia frekvencia: medzi 32 až 48 kHz (MP3/WMA)
- Prenosová rýchlosť: medzi 32 až 320 kbps (MP3), 40 až 192 kbps (WMA)
- Prípona súboru: ".mp3"/ ".wma"
- Súborový formát CD-ROM: ISO 9 660 LEVEL 1/ JOLIET
- Odporúčame používať program Easy-CD Creator, ktorý vytvára systém súborov ISO 9 660.
- Nemôžu obsahovať špeciálne znaky ako sú / ? \* : " < > l atď.
- Celkový počet súborov na disku musí byť menší ako 999.

Táto jednotka vyžaduje od diskov a nahrávok dodržanie istých technických štandardov, aby sa zachovala úroveň kvality prehrávania. Originálne DVD majú tieto štandardy automaticky zaznamenané. Existuje mnoho rôznych formátov nahrávateľných diskov (vrátane CD-R s MP3 alebo WMA súbormi), preto je potrebné dodržiavať isté existujúce podmienky (pozrite vyššie) pre zabezpečenie kompatibility prehrávania.

**Zákazníci by mali vziať na vedomie, že na sťahovanie MP3 / WMA súborov z internetu je potrebné mať povolenie. Naša spoločnosť nemá oprávnenie takéto povolenie vydať. Takéto povolenie sa vzťahuje vždy na vlastníka autorských práv.**

#### **JPG**

- Normal: 5 120 x 3 840, Progressive jpeg: 2043 x 1536
- Podmienka nahrávania: ISO 9 660 LEVEL 1/JOLIET
- Maximálny počet súborov: menej ako 999.
- Niektoré disky nemusia fungovať kvôli odlišnému formátu záznamu alebo kvôli stavu disku.
- Prípona súboru: ".jpg"

### **Počúvanie rádia**

Dbajte na to, aby antény pre pásmo FM boli čo najviac natiahnuté.

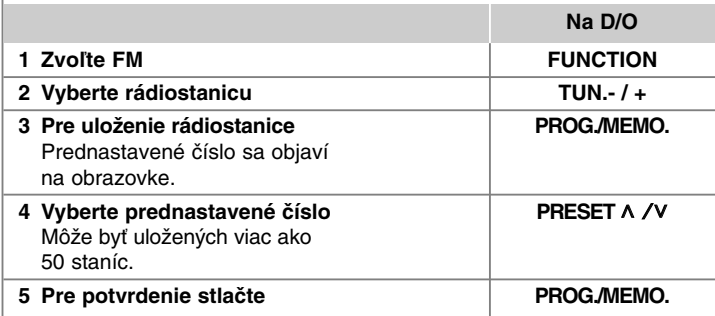

### **Počúvanie rádia - čo viac môžete robiť**

#### **Automatické vyhľadanie rozhlasových staníc**

Stlačte a držte **TUN.-/ TUN.+** na dobu dlhšiu ako 1 sekunda. Tuner začne vyhľadávať stanice a zastaví sa vždy, keď nájde rádiostanicu.

#### **Vymazanie všetkých uložených staníc**

- **1** Stlačte a držte **PROG./MEMO.** po dobu dve sekundy.
- Na displeji bude blikať "ERASE ALL".

**2** Stlačte **PROG./MEMO.**

#### **Zlepšenie slabého FM príjmu**

Stlačte **PLAY (**B**)** (MO./ST.) na diaľkovom ovládaní. Dôjde ku zmene tunera zo stereo na mono príjem, čo zvyčajne zlepší kvalitu príjmu.

#### **Pozri informácie o príslušných rádiostaniciach - Voliteľné**

FM Rádioprijímač je vybavený funkciou Radio Data System (RDS). Táto funkcia zobrazuje na displeji názvy RDS, ako aj informácie o rádiostanici, ktorú práve počúvate. Stláčaním tlačidla **RDS** na diaľkovom ovládači môžete zobraziť informácie.

**PTY** - Typ programu, napríklad News (Správy), Sport (Šport), Jazz.

- **RT** Rádio Text, názov rádiostanice.
- **CT** Riadenie času, čas v mieste vysielania rádiostanice.
- **PS** Názov služieb programu, názov kanála.

Vyhľadávanie staníc podľa typu programu môžete vykonať stlačením tlačidla **RDS**. Na displeji sa zobrazí posledné použité PTY. Výber uprednostňovaného typu programu vykonáte jedným, alebo niekoľkonásobným stlačením tlačidla **PTY** Stlačte < /> Rádioprijímač začne automatické vyhľadávanie. Po nájdení stanice sa vyhľadávanie zastaví.

### **Počúvanie hudby z prenosného zariadenia Prehrávač**

**Na D/O**

#### **1 Pripojte prenosné zariadenie na PORT. IN (PORTABLE IN) konektor prístroja.**

PORT.IN

**2** Zapnite prístroj de la politica de la politica de la politica de la politica de la politica de la politica de la politica de la politica de la politica de la politica de la politica de la politica de la politica de la **3 Vyberte funkciu** Zapnite prenosné zariadenie a **FUNCTION** spustite prehrávanie.

### **Používanie USB zariadenia**

Mediálne súbory uložené na USB zariadení môžete prehrávať po pripojení USB zariadenia na USB port prístroja. Informácie o použití inej funkcie nájdete v časti Prehrávanie disku alebo v časti o súboroch.

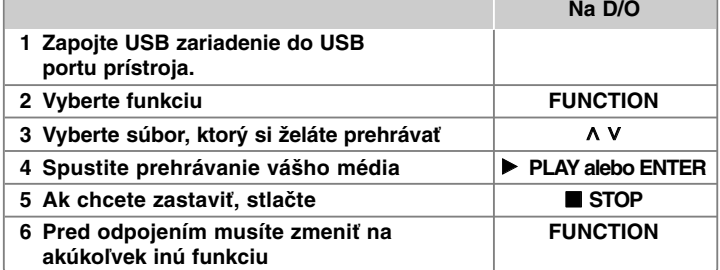

#### **Kompatibilné USB zariadenia**

- MP3 prehrávač: MP3 prehrávač s flash pamäťou.
- USB Flash pamäť: Zariadenie podporujúce USB 2.0 alebo USB 1.1.
- USB funkcia tohto prístroja nepodporuje všetky USB zariadenia.

#### **Požiadavky na USB zariadenie**

Zariadenia, ktoré vyžadujú dodatočnú inštaláciu programu po pripojení na počítač, nie sú podporované.

#### **Pozrite si nasledovné.**

- Nevyťahujte USB zariadenie počas používania.
- Pri veľkokapacitných diskoch môže vyhľadávanie trvať niekoľko minút.
- Zálohujte údaje, aby nedošlo k ich strate.
- Ak použijete USB predlžovací kábel alebo USB rozbočovač, USB zariadenie nebude rozpoznané.
- Súborový systém NTFS nie je podporovaný. (Podporovaný je len súborový systém FAT (16/32).)
- Tento prístroj nepodporuje viac ako 1000 súborov.
- Externé HDD, zamknuté zariadenia alebo USB zariadenia nie sú podporované.
- USB port prístroja nie je možné pripojiť na počítač.
- Prístroj nie je možné používať na ukladanie údajov.

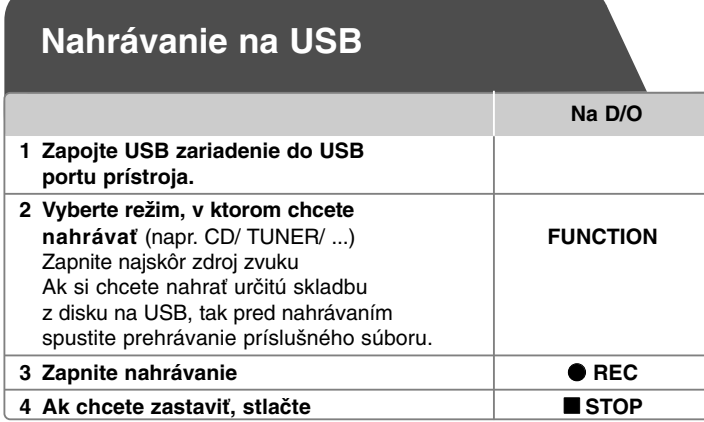

### **Nahrávanie na USB - čo viac môžete robiť**

#### **Nahranie hudobného súboru z disku na USB**

#### **Nahranie jednej skladby**

Ak sa počas prehrávania CD zapne USB nahrávanie, na USB sa uloží len jedna skladba/ súbor.

#### **Nahranie všetkých skladieb**

Ak sa pri zastavenom CD stlačí tlačidlo nahrávania, nahrajú sa všetky skladby/ súbory.

#### **Nahranie naprogramovaného zoznamu**

USB bude po vytvorení vášho vlastného zoznamu nahrávať iba vybrané skladby (len audio CD).

#### **Pri nahrávaní si pozrite nasledovné**

- Počas nahrávania môžete sledovať priebeh USB nahrávania v percentách na obrazovke (len Audio, MP3/ WMA CD).
- Počas nahrávania MP3/ WMA nie je žiadny zvukový výstup.
- Ak počas prehrávania zastavíte nahrávanie, súbor, ktorý sa v tomto čase nahrával, bude uložený (len AUDIO CD).
- Počas USB nahrávania neodpájajte USB zariadenie. Ak tak urobíte, môže sa vytvoriť neúplný súbor, ktorý sa nedá v počítači vymazať.
- Ak USB nahrávanie nefunguje, v okne displeja sa zobrazí správa "NO USB", "ERROR", "USB FULL" alebo "NO REC".
- Pre USB nahrávanie nie je možné použiť multikartovú čítačku alebo externý HDD.
- Súbor sa nahráva 2 hodiny (približne 128 MB) ak nahrávate na dlhšiu dobu.
- Ak počas prehrávania zastavíte nahrávanie, súbor sa neuloží.
- V stave CD-G disk, nie je USB nahrávanie podporované.
- Nie je možné nahrať viac ako 999 súborov.
- Číslo súboru sa ukladá automaticky.
- **Bude uložený nasledovne.**

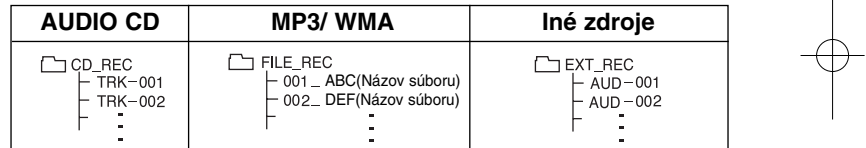

Vytváranie neautorizovaných kópií materiálu, ktorý je chránený proti kopírovaniu, vrátane počítačových programov, súborov, vysielania a zvukových nahrávok sa považuje za porušenie autorských práv a posudzuje sa ako trestný čin. Toto zariadenie nesmie byť použité pre tieto účely. **Buďte zodpovedný** 

**Rešpektujte autorské práva**

# **Kódy jazykov**

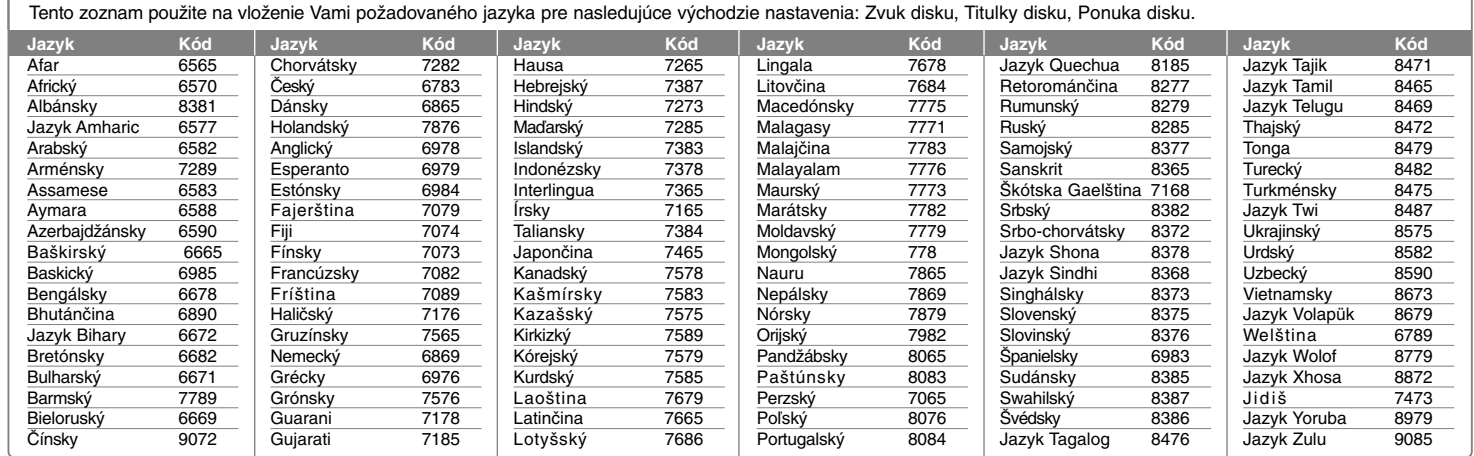

# **Kódy oblastí**

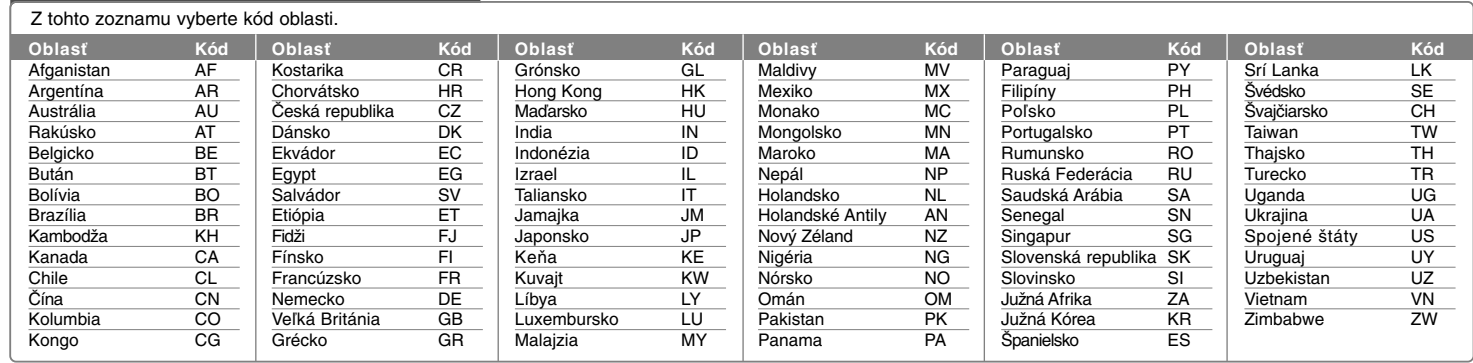

## **Odstraňovanie porúch**

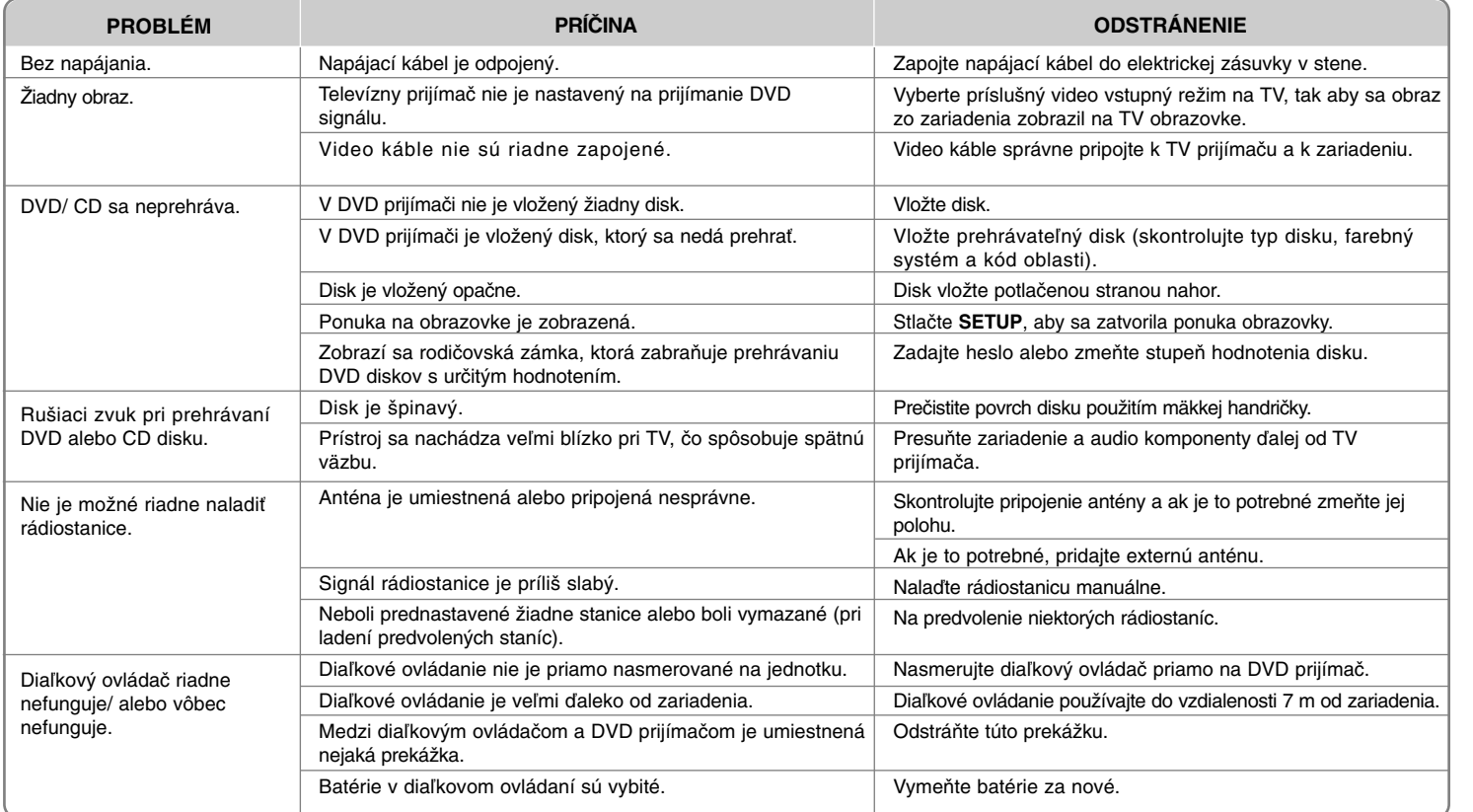

### **Typy prehrávateľných diskov**

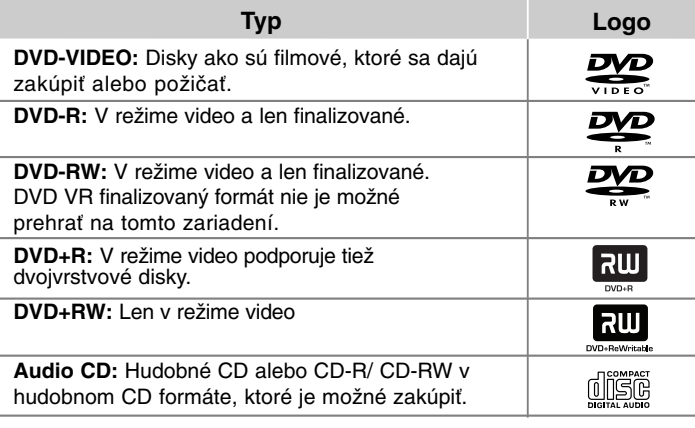

Toto zariadenie prehráva DVD±R/ RW a CD-R/ RW, ktoré obsahujú audio tituly, DivX, MP3,WMA alebo JPEG súbory. Niektoré DVD±RW/ DVD±R alebo CD-RW/ CD-R nie je možné na tomto zariadení prehrať vzhľadom na kvalitu alebo stav disku alebo vzhľadom na vlastnosti záznamového zariadenia a autorizácie softvéru.

**"Dolby" a znak dvojitého D je obchodnou značkou Dolby Laboratories. Vyrobené v licencii Dolby Laboratories.** 

#### Značka na displeji  $\odot$

"**O**" sa môže objaviť na displeji počas činnosti a oznamuje, že funkcia popísaná v tejto používateľskej príručke nie je dostupná na danom DVD video disku.

#### **Kód oblasti**

Kód oblasti je vytlačený na zadnej strane tohto zariadenia. Toto zariadenie prehráva len DVD disky, ktoré sú označené rovnako ako označenie na zadnej časti zariadenia alebo sú označené ako "ALL(VŠETKO)".

- Väčšina diskov nesie značku zemegule s jedným alebo viacerými číslami na nej, viditeľné na obale. Toto číslo sa musí zhodovať s kódom oblasti na vašom zariadení, inak disk nebude prehrávateľný.
- Ak sa pokúsite prehrať DVD s iným kódom oblasti ako je na vašom prehrávači, na TV obrazovke sa objaví správa "Check Regional Code" (Skontrolujte kód oblasti).

#### **Autorské práva**

Je zákonom zakázané kopírovať, vysielať a rozširovať použitím kábla ako aj verejne prehrávať alebo požičiavať materiály chránené autorskými právami bez povolenia. Tento výrobok má funkciu ochrany proti kopírovaniu, ktorá bola vyvinutá spoločnosťou Macrovision. Signály ochrany proti kopírovaniu sú nahrané na niektorých diskoch. Pri nahrávaní alebo prehrávaní filmov z takýchto diskov bude znieť šum. Tento výrobok obsahuje technológiu na ochranu autorských práv, chránenú americkými patentmi a inými autorskými právami. Použitie tejto technológie na ochranu autorských práv musí byť schválené spoločnosťou Macrovision a je určené na domáce a iné vymedzené účely prezerania, pokiaľ nie je inak povolené spoločnosťou Macrovision. Reverzné inžinierstvo alebo rozoberanie je zakázané.

**SPOTREBITELIA BY MALI VZIAŤ NA VEDOMIE, ŽE NIE VŠETKY TELEVÍZNE PRIJÍMAČE S VYSOKÝM ROZLÍŠENÍM SÚ PLNE KOMPATIBILNÉ S TÝMTO VÝROBKOM A MÔŽU SPÔSOBIŤ NEŽIADUCE VÝJAVY NA OBRAZE. V PRÍPADE 525 ALEBO 625 POSTUPNÉHO RIADKOVANIA MÔŽU NASTAŤ PROBLÉMY Z OBRAZOM, ODPORÚČAME POUŽÍVATEĽOVI PRESTAVIŤ ROZLÍŠENIE NA "ŠTANDARDNÉ ROZLÍŠENIE". V PRÍPADE, ŽE MÁTE NEJAKÉ ĎALŠIE OTÁZKY VO VZŤAHU KU KOMPATIBILITE TV ZARIADENIA S TÝMTO MODELOM (525p A 625p) JEDNOTKY, PROSÍM, KONTAKTUJTE NAŠE CENTRUM ZÁKAZNÍCKYCH SLUŽIEB.**

Musíte nastaviť možnosť formátu disku na [Mastered], aby boli disky kompatibilné s LG prehrávačmi pri formátovaní prepisovateľných diskov. Keď nastavujete možnosť na Live File System, nemôžete ju používať na LG prehrávačoch. (Mastered/ Live File System: Systém formátu disku pre Windows Vista)

## **Špecifikácie**

#### **Všeobecne**

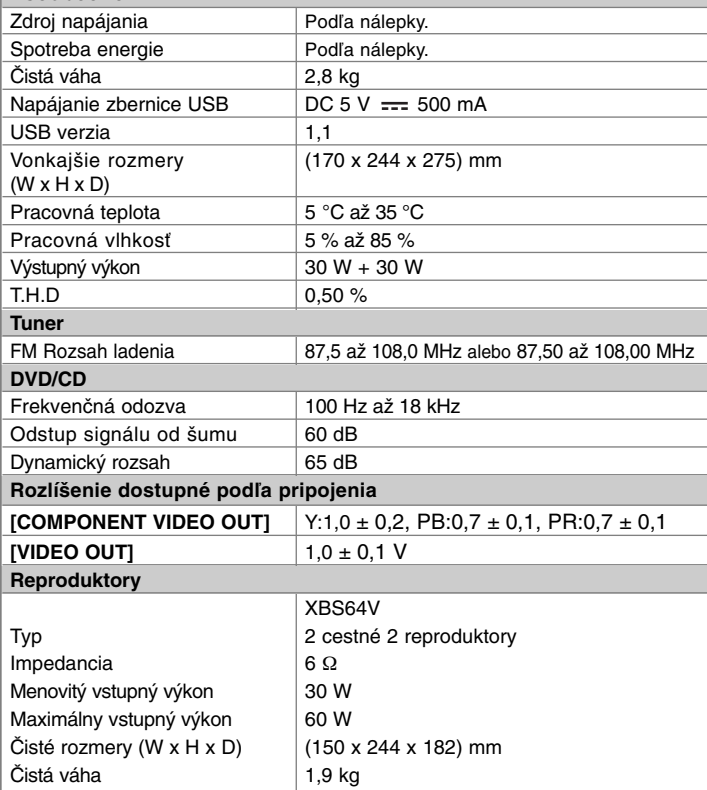

#### **Dizajn a špecifikácia podliehajú zmene bez predchádzajúceho upozornenia.**

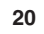

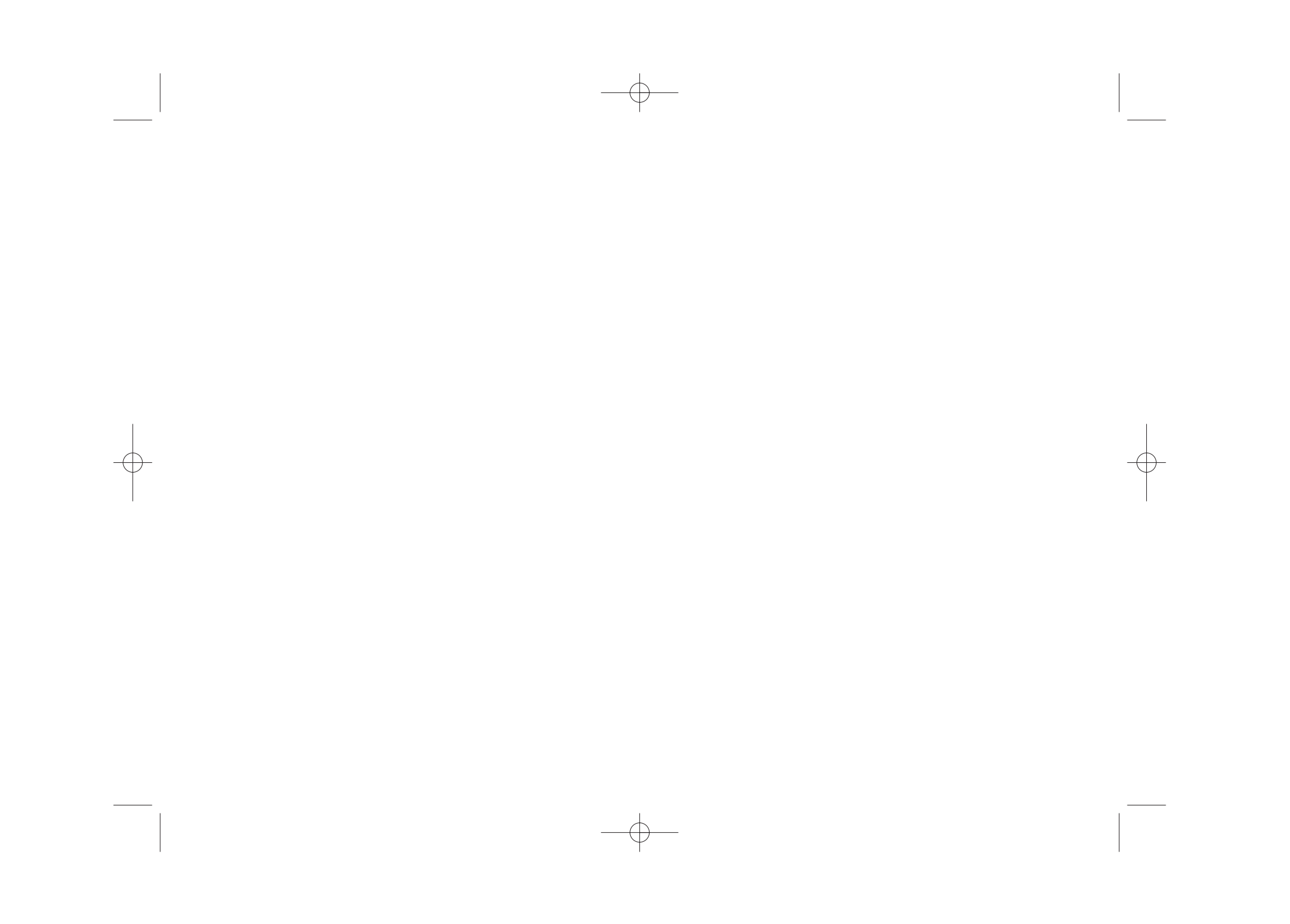

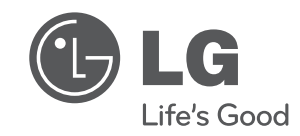

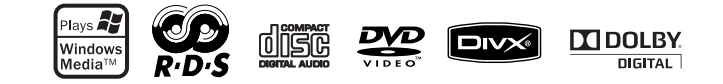

XB64-D0U-AHUNLL-SLOVAK.indd 2 B64-D0U-AHUNLL-SLOVAK.indd 2010.2.8 3:13:9 PM

2010.2.8 3:13:9 PM